### **Интерактивное занятие педагогов**

## **«Использование технологии AR/дополненной реальности на уроках окружающего мира для формирования естественнонаучной грамотности учащихся»**

**учитель начальных классов Чумаченко Т.Н.** Приоритетной целью современного образования является формирование функциональной грамотности учащихся. Важной составляющей функциональной грамотности является естественнонаучная грамотность.

 Естественнонаучная грамотность – это способность человека занимать активную гражданскую позицию по вопросам, связанным с естественными науками, и его готовность интересоваться естественнонаучными идеями, аргументировано участвовать в обсуждении проблем, относящихся к естественным наукам и технологиям.

 Естественнонаучную грамотность учащихся на уровне начального общего образования, формируемую на уроках окружающего мира, мы определяем как

- готовность интересоваться естественнонаучными идеями;
- объяснять явления природы;
- понимать основные особенности естественнонаучного исследования;
- интерпретировать данные и использовать доказательства для получения выводов.

 Одной из проблем при моделировании уроков окружающего мира является то, что изучаемые объекты являются недоступными для наблюдения. Иллюстрации учебника, слайды презентаций не позволяют в полной мере сформировать представление об особенностях и свойствах изучаемых объектов.

Решить проблему можно обучением через дополненную реальность.

 Дополненная реальность – это новая интерактивная технология, которая позволяет накладывать компьютерную графику или текстовую информацию на объекты реального времени. Это совмещение на экране двух изначально независимых пространств: мира реальных объектов вокруг человека и виртуального, созданного на компьютере.

 То есть в реальную жизнь человека добавляются или внедряются элементы виртуальной информации с помощью компьютерных устройств – планшетов, смартфонов и инновационных гаждетов, а так же программного обеспечения к ним.

 Таким образом, технология дополненной реальности позволяет стереть грань между окружающим и искусственно созданным миром.

Уважаемые коллеги!

Приглашаю вас принять участие в интерактивном занятии «Использование технологии дополненной реальности на уроках окружающего мира для формирования естественнонаучной грамотности учащихся».

#### **Цель занятия:**

Повышение профессиональной компетентности педагогов в освоении образовательной технологии дополненной реальности

### **Задачи занятия**:

- 1. Представить опыт использования в образовательной практике технологии дополненной реальности с целью визуализации учебного материала, дополнения его наглядными информационными технологиями.
- 2. Рассмотреть алгоритм работы приложений, считывающих информацию и визуализирующих её.
- 3. Оценить возможности технологии дополненной реальности для формирования функциональной грамотности педагогов и учащихся.

 Представляем вашему вниманию приложения для смартфона, которые можно эффективно использовать на уроке

## **Практическая часть занятия**

Предлагаем разбиться поработать с приложениями дополненной реальности.

### **Тарелка с дополненной реальностью**

Этот девайс работает с приложением LarangE.

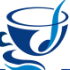

Открываем приложение, наводим камеру смартфона на тарелку и можем выполнять задания, предлагаемые виртуальным героем. Меню приложения настолько простое, что с ним справится и дошкольник.

## **Задание № 1**

- Выберите на своём смартфоне приложение LarangE
- Выполните задания виртуального героя, следуя меню приложения
- Используя полученные знания, выполните следующие задания:
- 1. Выбери среди предложенных картинок те, которые встретились тебе в задании.
- 2. Выбери среди них те картинки, на которых изображены продукты здорового питания.
- 3. Почему ты не выбрал остальные картинки? Объясни.

 Выполнение этих заданий способствует формированию регулятивных, познавательных, коммуникативных, личностных и общеучебных УУД учащихся, а также логических универсальных действий и креативного мышления.

### **Раскраски с дополненной реальностью**

 Работа с этим приложением позволяет учащимся раскрыть в себе талант художника и лично взаимодействовать со своими индивидуальными творениями. Раскрашенные картинки «оживут» прямо на экране гаджета, появится возможность играть с анимированными персонажами, прикоснувшись к экрану устройства. Это отличный инструмент для развития навыков и знаний по различным темам школьной программы и развития креативных способностей младших школьников.

 Приложение «3 –Д класс» позволяет создать раскраски с дополненной 3D – реальностью.

Кроме того, можно добавить и своё задание.

Оно может быть сформулировано таким образом: «Раскрасьте изображение, учитывая, что области с ответом «5» закрашиваются красным цветом, с ответом «4» - зеленым, с ответом «3» - синим, а области рисунка с другими ответами – остаются нераскрашенными». Тогда правильность выполнения задания можно, например, проверить, сравнив свой результат с образцом.

Другие примеры заданий, которые можно выполнять индивидуально, в парах, в группах:

- указать, сколько на картинке определенных объектов;
- сформулировать по картинке условие задачи;
- найти в дополнительных источниках информации данные об изображенных объектах;
- вписать найденную информацию в таблицу;
- придумать историю появления данного изображения;
- придумать возможное продолжение истории картинки;
- раскрасить изображение в соответствии с определенными условиями;
- предложить название картинки и пр.

## **Задание № 2**

- Раскрасьте картинку
- Выберите на своём смартфоне приложение 3D класс

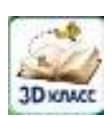

«Оживите» картинку с помощью приложения

Приложения LarangE и 3D класс целесообразнее всего использовать на занятиях группы предшкольного образования и на уроках в 1 классе.

## **Книги с дополненной реальностью**

 На уроках окружающего мира мы целенаправленно используем книги, которые «оживают» через приложение DEVAR. Это интеллектуальный помощник в обучении и развитии ребёнка.

 Герои любимых мультфильмов, доисторические динозавры, удивительные представители животного мира, далекие планеты и звезды и многое другое оживает прямо на страницах книг DEVAR. Красочные анимационные сцены, захватывающие мини-игры, волшебные порталы и реалистичное звуковое сопровождение никого не оставят равнодушным. В процессе работы объекты можно сфотографировать или снять на видео и сохранить в своём телефоне, чтобы использовать, например, при подготовке домашнего задания.

 Мы имеем в своём арсенале книги «Анатомия», «Микромир», «Нескучная физика», «Космос», «В глубинах океана», «Животные». Они дополняют виртуальной реальностью практически все темы учебника «Окружающий мир».

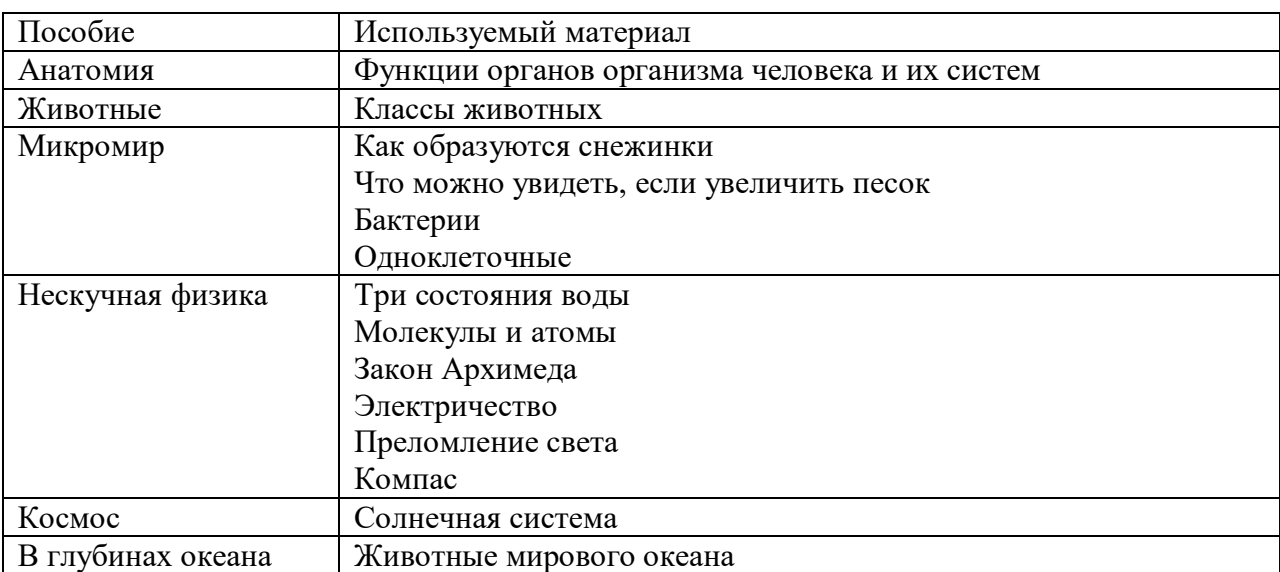

# **Задание № 3**

Выберите на своём смартфоне приложение DEVAR

Выполните предлагаемые задания

- 1. Возьми книгу «Микромир»
- 2. Поработай на с. 7 (прослушай информацию, вырасти свою снежинку) и подготовь рассказ с опорой на вопросы:
- Что представляют собой снежинки?
- Что может содержаться в снежинке?
- Как образуются снежинки?
- Сколько кристаллов может содержать снежинка?

- Под каким углом могут образовываться ответвления от лучей снежинки и почему?

- Что влияет на рост снежинки?
- Как растут снежинки в сухую погоду?
- 1. Возьми книгу «Нескучная физика»
- 2. Проведи эксперимент, который описан на с. 24, и ответь на вопрос:

- Как ведут себя частицы воды в твёрдом, жидком и газообразном состоянии? От чего это зависит?

- 1. Возьми книгу «Анатомия»
- 2. Поработай на с.68. Рассмотри строение сердца человека и ответь на вопрос: - Из каких частей состоит сердце человека.
- 1. Возьми книгу «Космос»
- 2. Поработай на с.32 33.
- 3. Дай определение карликовой планеты
- 4. Составь рассказ о карликовых планетах Макемаке и Плутон.

 Выполнение этих заданий способствует формированию учебно-познавательных, информационных, коммуникативных компетенций учащихся . Т.е. способности осуществлять самостоятельную познавательную деятельность, самостоятельно искать, анализировать и отбирать необходимую информацию, интерпретировать, анализировать и применять её для решения учебной задачи, развитию навыков работы в группе или в паре.

### **Географические карты и глобус с дополненной реальностью.**

 Хотите совершить путешествие в космос, вокруг Земли и даже сквозь века? С интерактивным глобусом и картой почувствовать себя исследователем и ученым сможет каждый. С их помощью далёкие звезды, редкие животные, диковинные растения, моря и океаны станут ближе. Совсем близко — на расстоянии вытянутой руки! После загрузки приложения наведите камеру гаджета на глобус или карту— и путешествуйте с помощью технологии дополненной реальности. Можно полететь в космос и поближе рассмотреть любую из планет Солнечной системы, а можно спуститься вглубь земных недр и узнать, из чего состоит наша Земля. На ваших глазах оживёт толстокожий морж, забавная панда, красавец снежный барс и другие обитатели морей и океанов, вы увидите пузатый баобаб, высоченную секвойю, дерево, на котором растёт шоколад, и другие удивительные растения, побываете на Монблане, в Сахаре, Марианской впадине и не только! Обо всем этом весело и понятно расскажут виртуальные герои. А еще можно узнать о 195 странах мира, их столицах, формах правления, языках, на которых там говорят, и основных достопримечательностях.

 На экране всегда присутствует значок микрофона – это ваш персональный гид. Включайте его, чтобы мягкий певучий голос поведал вам удивительные факты.

 Чтобы поближе рассмотреть объекты, выберите их, а затем переместите изображение на экране с глобуса или карты на любую другую поверхность. В этом режиме животное, архитектурный памятник или планету можно повертеть, приблизить или отдалить.

### **Задание №4**

1. Откройте приложение IQ Map

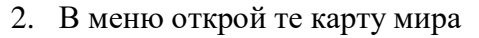

- 3. Выберите иконку «Политическое устройство мира»
- 4. Найдите страны, которые являются соседями Российской Федерации с запада. Прослушайте информацию, кликнув по флагу этой страны, и заполните таблицу

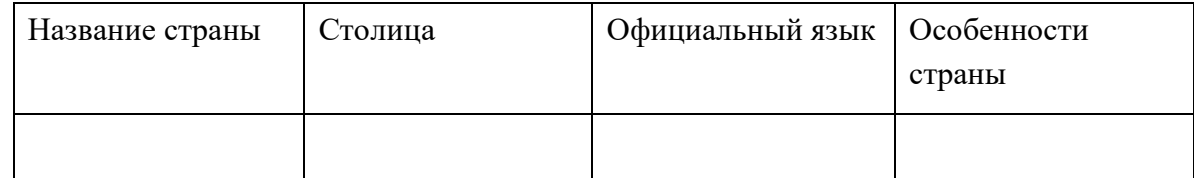

# **Задание № 5**

- 1. Откройте приложение IQ Globe
- 2. В меню открой те иконку «Страны»
- 3. Выберите значок «Первооткрыватели»
- 4. Соберите информацию о мореплавателях-путешественниках и их открытиях. Занесите её в таблину

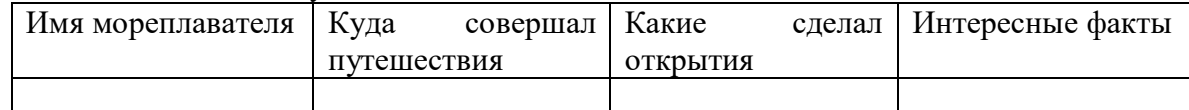

 Выполнение этих заданий направлено на формирование личностных, познавательных, логических, коммуникативных УУД.

 Они способствуют формированию навыков поиска и выделения необходимой информации, в том числе с помощью компьютерных средств.

 Заполняя таблицу, учатся структурировать полученные знания, анализировать, сравнивать, классифицировать объекты по выделенным признакам.

 При ответе на поставленные вопросы осознанно и произвольно строят речевые высказывания в устной и письменной форме.

 В процессе работы учащиеся учатся слушать друг друга, вступать в диалог, учитывать мнение одноклассников и доказывать свою точку зрения, делать выводы.

 И, конечно, работа с приложениями и интерактивными пособиями является мощным мотивирующим фактором. Мотивация оказывает самое большое влияние продуктивность учебного процесса и определяет успешность учебной деятельности.

 Дополненная реальность на экране любимого гаджета – вот современный способ знакомства с окружающим миром. Объемные изображения и интерактивное управление объектами привлекает внимание и пробуждает интерес и у учащихся, и у дошкольников. Приложения дают новые знания в области географии, истории, биологии, астрономии. Полученная информация расширяет кругозор, пополняет словарный запас и развивает мышление.

 Рассказ не утомляет ребенка, ведь он в это время активно ищет новые объекты и рассматривает их под разным углом.

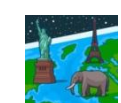

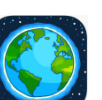

### Выводы:

Таким образом, использование в образовательной практике технологии дополненной реальности (AR) позволяет повысить качество обучения за счет мотивации к самообучению, повышения интереса к излагаемому и изучаемому материалу, развития стремления к использованию современных интерактивных

технических возможностей и технологий, замены пособий и лабораторного оборудования мультимедийными компьютерными моделями.

Уважаемые коллеги!

Давайте вернемся к задачам, которые мы определили в начале занятия. Прошу обратить внимание на третью задачу:

3. Оценить возможности технологии дополненной реальности для формирования функциональной грамотности педагогов и учащихся.

Хотелось бы услышать ваше мнение по этому поводу.

Какие достоинства и недостатки применения технологии дополненной реальности вы увидели в процессе нашей работы?

#### Достоинства и недостатки технологии дополненной реальности

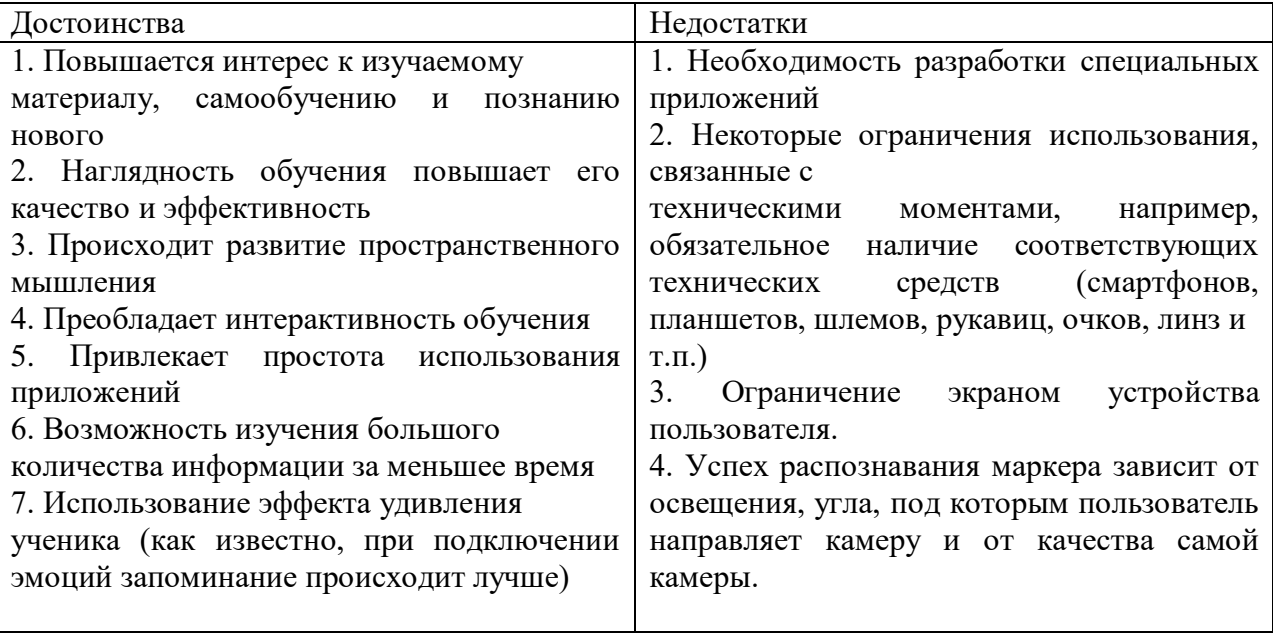